## **Instructiuni Declaratie 394**

 Declaratia informativa privind livrarile/prestarile si achizitiile efectuate pe teritoriul national (394) se poate genera, completa si exporta in format specific (conform ordinului nr.702 din 14 mai 2007) incepand cu versiunea 455. Optiunea se gaseste in program in meniul Contabile (Fig.1) in sectiunea de Date.

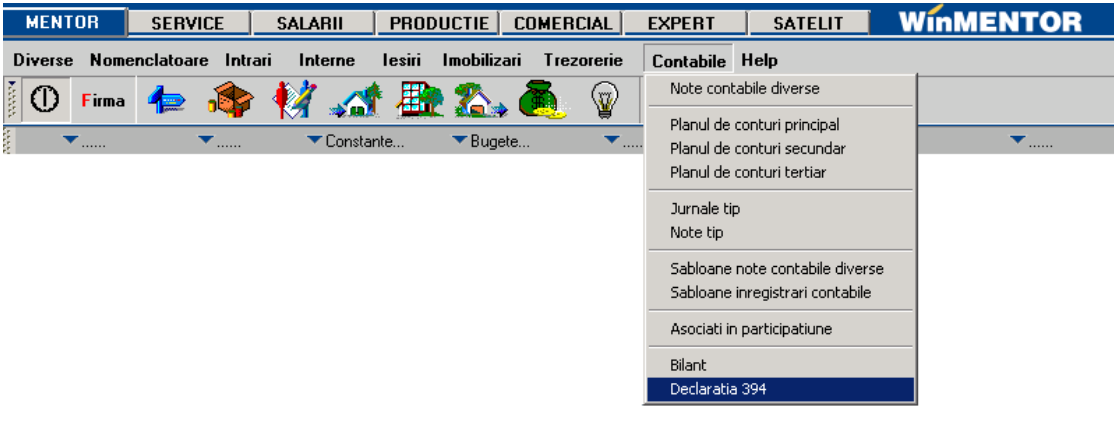

Fig.1

 Macheta declaratiei cuprinde o parte generala in care se seteaza optiunile de generare si centralizare si 3 pagini de date (Fig.2)

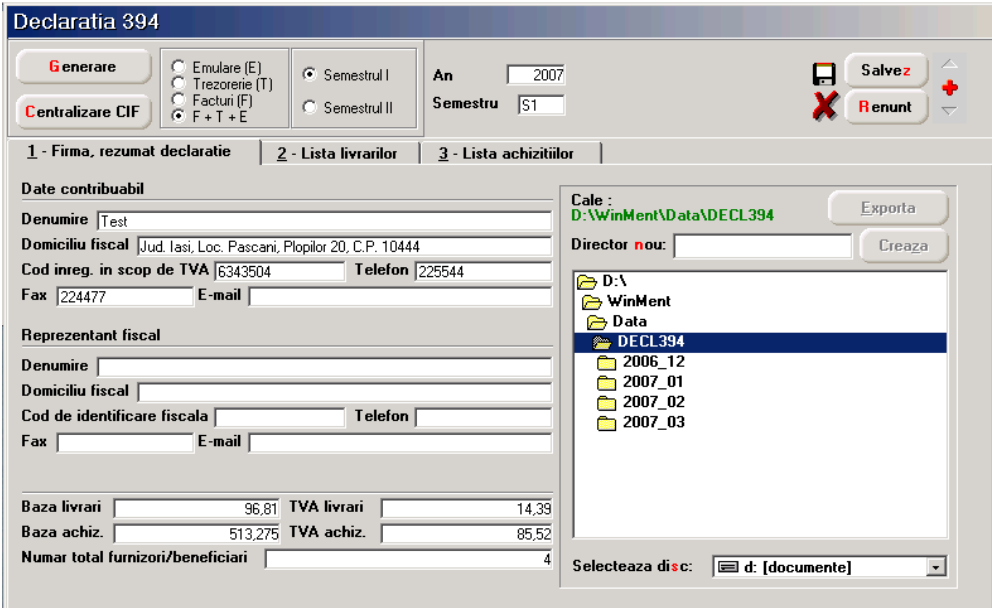

## **I. Optiuni de generare:**

- **Semestrul**  se poate bifa, dar implicit este selectat semestrul curent (in functie de luna de lucru)
- **Tipul/sursa tranzactiilor selectate din baza de date, incluse in declaratie**:
	- o E facturi generate din modulul "Emulare tastatura case de marcat",
	- o T plati din trezorerie (casa si justificarea avans) de tip "Direct pe cheltuieli (TVA)" cu TVA-ul diferit de 0 si campul observatii continand caracterul "/". **Se va utiliza numai in cazul in care s-au inregistrat in trezorerie "Direct pe cheltuieli (TVA)" facturi de achizitie.**
	- o F facturi de intrare si iesire introduse in program in machetele corespunzatoare, cu observatia ca se exclud cele cu taxare inversa, de tip autofacturare sau cu TVA = 0,
	- o F+T+E toate de mai sus, aceasta optiune este implicita.
- **Butonul "Generare"** completeaza datele firmei, lista achizitiilor si a livrarilor in functie de selectia precizata, preluand date din toate lunile semestrului stabilit.
- **Butonul "Centralizare" trebuie apelat doar inainte de exportul declaratiei, dupa ce au fost introduse toate datele.** Efectul optiunii consta in cumularea inregistrarilor dupa coduri fiscale, indiferent de sursa (F, T, E sau M - tranzactii introduse manual).

## **II. Pagini de date:**

- **Firma, rezumat declaratie**  cuprinde:
	- o datele firmei curente: se completeza automat la generare dar pot fi modificate de utilizator,
	- o datele reprezentantului fiscal: se completeaza de utilizator, daca este cazul
	- o rezumatul declaratiei cuprinde totalurile paginilor de achizitii si livrari: Baza livrari, TVA livrari, Baza achizitii, TVA achizitii, Numar total de furnizori/beneficiari - numar total de parteneri cu coduri fiscale diferite, valide. Aceste campuri se actualizeaza in functie de modificarile de pe paginile de livrari si achizitii si nu pot fi modificate de utilizator.

• **Lista livrarilor** - cuprinde toate tranzactiile de iesire cu TVA, operate in program in lunile semestrului selectat, in functie de optiunile de generare (fig.3).

Facturile introduse in program si preluate in declaratie sunt marcate cu sursa = "F" si sunt cumulate pe denumire si cod fiscal partener. Tipurile de documente preluate sunt: facturile interne, facturile la aviz si facturile in valuta marcate ca facturi interne. Nu sunt preluate notele contabile diverse, chiar daca sunt cu TVA si apar in jurnalul de vanzari.

 Facturile provenite din emulare tastatura, au sursa = "E" si sunt aduse desfasurat (factura cu factura). Pentru a fi mai usor de indentificat, in campul observatii sunt completate numarul si data facturilor provenite din emulare.

 In cazul in care se lucreaza cu sateliti, facturile provenite din emulare pot fi transmise catre baza, daca pe fereastra de cuplare se seteaza "Transmit si bonurile din modulul FIDELIZARE CLIENTI sau BONURILE FACTURATE". Aceasta optiune de cuplare se activeaza atunci cand se lucreaza cu constanta "Emulare tastatura: modul FIDELIZARE CLIENTI activat = DA". Daca nu au fost transmise la cuplarea datelor din luna, nu e nevoie sa fie reluate cuplajele deja transmise. Acest lucru se rezolva cu un cuplaj nou pentru fiecare din lunile in care au existat astfel de documente, acestea fiind incluse in "Date necuplate inca".

Pentru lunile in care nu s-a lucrat cu WinMENTOR, utilizatorul trebuie sa introduca facturile de iesire cu TVA direct in lista livrarilor, desfasurat sau cumulat pe denumire si cod fiscal. Adaugarea se poate face cu sageata jos sau cu "+" verde. Dupa introducerea bazei de impozitare este completat automat campul TVA in functie de butonul activat corespunzator procentului de TVA (19% sau 9%). Aceste inregistrari vor avea sursa = "M" si nu se vor pierde la regenerare, indiferent de modul in care se va face aceasta. Se recomanda introducerea acestor date numai dupa ce s-au rezolvat codurile fiscale ale inregistrarilor de culoare rosie (vezi mai jos).

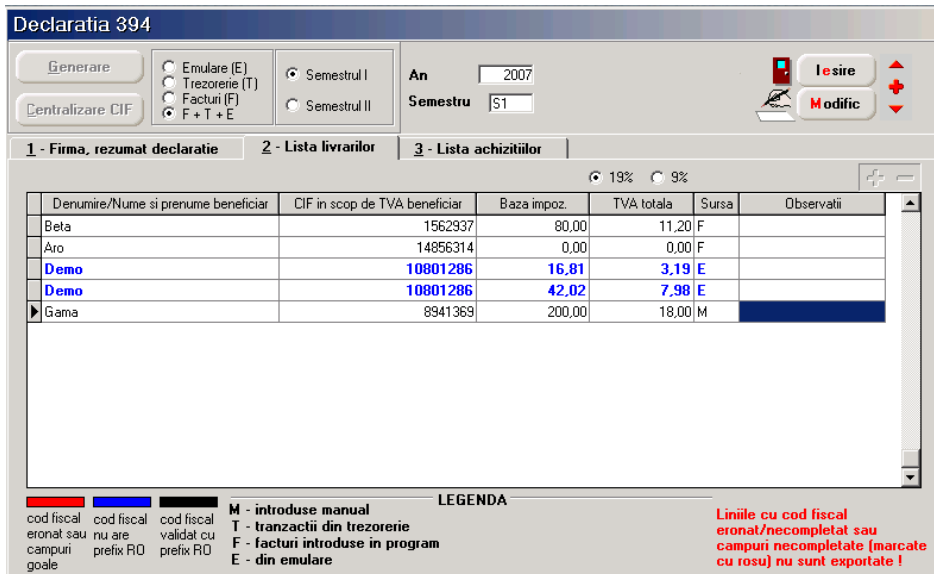

• **Lista achizitiilor -** cuprinde toate tranzactiile de intrare cu TVA, operate in program in lunile semestrului selectat, in functie de optiunile de generare (fig.4). Ea poate fi suplimentata cu inregistrari introduse manual corespunzatoare perioadei din semestru in care nu s-a folosit produsul WinMENTOR (marcate cu tip sursa = M).

 Facturile introduse in program si preluate in declaratie sunt marcate cu sursa = "F" si sunt cumulate pe denumire si cod fiscal. Tipurile de documente preluate sunt: facturile interne si facturile la aviz. Nu sunt preluate notele contabile diverse, chiar daca sunt cu TVA si apar in jurnalul de cumparari.

 Platile din trezorerie direct pe cheltuieli cu TVA sunt aduse doar daca au in observatii caracterul "/" utilizat la separarea codului fiscal al partenerului de denumire, in jurnalul de cumparari, pentru cazul in care s-au inregistrat facturi de achizitii direct in trezorerie utilizand optiunea "Direct pe cheltuieli (TVA)" sunt marcate cu sursa = "T". Aceste inregistrari sunt preluate desfasurat, iar observatiile sunt tratate astfel: ceea ce este inaintea caracterului "/" este adus in campul "Denumire" iar ce urmeaza este adus in campul "CIF in scop de TVA furnizor" (acest mod de completare a observatiilor este folosit din versiunea 298 pentru a completa distinct codul fiscal in "Jurnalul de cumparari", in cazul inregistrarii achizitiilor in trezorerie ca plati "Direct pe cheltuieli (TVA)"). Pentru acest tip de tranzactii se completeaza si campul observatii cu denumirea, numarul si data documentului de plata.

| Declaratia 394                                                                                                    |                                                      |                         |            |       |                                                                                                    |  |
|----------------------------------------------------------------------------------------------------|------------------------------------------------------|-------------------------|------------|-------|----------------------------------------------------------------------------------------------------|--|
| Generare<br>Emulare (E)<br>Trezorerie (T)<br>O<br>Facturi (F)<br>Centralizare CIF<br>œ<br>$F + T + E$                                                                                                    | C Semestrul I<br>An<br>Semestru<br>o<br>Semestrul II | 2007<br>IS <sub>1</sub> |            |       | lesire<br><b>M</b> odific                                                                                        |  |
| 1 - Firma, rezumat declaratie                                                                                                    | 2 - Lista livrarilor                                 | 3 - Lista achizitiilor  |            |       |                                                                                                    |  |
| 45<br>$G$ 19% $C$ 9%                                                                                                    |                                                      |                         |            |       |                                                                                                    |  |
| Denumire/Nume si prenume furnizor                                                                                                    | CIF in scop de TVA furnizor                          | Baza impoz.             | TVA totala | Sursa | Observatii                                                                                                    |  |
| Aro                                                                                                    | 14856314                                             | 437.64                  | $71,15$ F  |       |                                                                                                    |  |
| Demo                                                                                                    | 10801286                                             | 16,81                   | $3.19$ T   |       | Dp:55/20.02.2007                                                                                                 |  |
| l Aro                                                                                                    | 14856314                                             | 75.63                   | $14,37$ T  |       | Dp:99999/20.02.2007                                                                                              |  |
| Beta                                                                                                    | 8941369                                              | 100,00                  | 19.00 M    |       |                                                                                                    |  |
|                                                                                                    |                                                      |                         |            |       |                                                                                                    |  |
| <b>LEGENDA</b><br>M - introduse manual<br>cod fiscal<br>cod fiscal<br>cod fiscal<br>T - tranzactii din trezorerie<br>eronat sau<br>validat cu<br>nu are<br>F - facturi introduse in program<br>campuri<br>prefix RO<br>prefix RO<br>E - din emulare<br>qoale |                                                      |                         |            |       | Liniile cu cod fiscal<br>eronat/necompletat sau<br>campuri necompletate (marcate<br>cu rosu) nu sunt exportate ! |  |

Fig.4

Toate campurile din paginile "Lista livrarilor"si respectiv "Lista achizitiilor" sunt editabile, indiferent de sursa inregistarilor.

**Liniile marcate cu albastru** au codul fiscal al partenerului corect ca parte numerica dar fara RO si trebuie verificate pentru a stabili daca este doar o problema de introducere date sau acesti parteneri nu sunt platitori de TVA si nu trebuie sa apara in declaratie.

Folosind butonul "-" se pot sterge aceste inregistrari.

Liniile marcate cu albastru si lasate in declaratie se exporta.

Inregistrarile cu cod fiscal eronat sau campuri necompletate sunt **marcate cu rosu** si nu se exporta. Baza de impozitare si TVA-ul corespunzator acestor inregistrari nu sunt incluse in totalurile ferestrei "Firma, rezumat declaratie". De aceea, inainte de a compara datele generate cu cele existente in baza de date, inainte de a completa inregistrarile generate din baza de date cu altele manuale sau inainte de a exporta declaratia, trebuie facute corectii ale codurilor fiscale ale partenerilor astfel incat grilele sa nu cuprinda inregistari marcate cu rosu.

In acest fel veti avea nomenclatorul de parteneri corectat si pentru declaratiile urmatoare. Dupa modificarea sau completarea codurilor fiscale in nomenclator trebuie regenerata declaratia pentru a fi preluate corectiile.

## **III. Export:**

Dupa ce ati completat si corectat datele trebuie sa apelati butonul "Centralizare" care va cumula inregistrarile, indiferent de sursa, dupa cod fiscal. Daca exista parteneri cu nume diferite si acelasi cod fiscal, la centralizare se pastreaza denumirea primului partener cu codul fiscal respectiv. Liniile centralizate nu au completata coloana "Sursa". Dupa centralizare verificati liniile pentru ca cele cu Baza = 0 si  $TVA = 0$  trebuiesc sterse (cazul in care, pentru un partener, valoare facturi in negru egala cu valoare facturi in rosu).

Exportul se face in format txt respectand structura specificata in Ordinul 702. Fisierul obtinut trebuie verificat in programul D394 disponibil pe www.mfinante.ro. Dupa verificare, listarea declaratiei trebuie facuta tot din acest program.